# Kurze Einführung in Octave

## Numerische Mathematik I

Wintersemester 2009/2010, Universität Tübingen

#### Starten von Octave

in einer Konsole octave eintippen (unter Linux)

#### Octave als Taschenrechner

```
Beispiele:
 >> 7*3
 ans = 21>> 135+4*(3-5)
 ans = 127>> 2^10ans = 1024>> sin(pi/3)
 ans = 0.86603
 >> i*i
 ans = -1
```
## Variablen

- variablenname = wert; weist der Variablen "variablenname" den Wert "wert" zu
- variablenname = wert weist der Variablen "variablenname" den Wert "wert" zu und gibt ihn aus

Beispiel:

 $\gg$  a = 3:  $>> b = 4$  $b = 4$  $\Rightarrow$  b = b+10; >> b  $b = 14$ 

Mehrere Befehle können in einer Zeile zusammengefasst stehen:

- ; trennt die Befehle (ohne Ausgabe)
- , trennt die Befehle und gibt Werte aus

Beispiel:

 $\gg$  a = 3; a = a\*4, a = a+5;  $a = 12$ >> a  $a = 17$ 

#### **Vektoren**

Zeilenvektor: >>  $v = [1 \ 2 \ 3];$  für  $v = (1, 2, 3)$ Spaltenvektor: >> v = [1; 2; 3]; für  $v = (1, 2, 3)^T$ Einfache Erzeugung von Vektoren: · start [: inkrement] : stop Beispiel:  $>> x = 3:6$  $x =$ 3 4 5 6  $>> y = 0:0.15:0.7$  $y =$ 0 0.1500 0.3000 0.4500 0.6000

#### Matrizen

Matrix:

>> A = [1 2; 3 4]; für  $A =$  $\begin{pmatrix} 1 & 2 \\ 3 & 4 \end{pmatrix}$ 

Spezielle  $m \times n$ -Matrizen:

- eye(m,n) erzeugt eine Matrix mit Einsen auf der Hauptdiagonalen und Nullen sonst
- zeros(m,n) erzeugt die Nullmatrix
- ones(m,n) erzeugt Matrix aus lauter Einsen
- rand(m,n) erzeugt Zufallsmatrix mit gleichverteilten Einträgen aus  $[0, 1]$

Die Dimension:

- length(v) gibt die Länge des Vektors  $v$ zurück
- size(A) gibt die Anzahl von Zeilen und Spalten der Matrix A zurück (als Vektor)

Operationen:

- +, -, \* Addition, Subtraktion, Multiplikation von Matrizen / Vektoren
- A' transponiert die Matrix A und konjugiert sie komplex
- A.' transponiert die Matrix A

Komponentenweise Operationen:

• .+, .-, .\*, ./, .^ komponentenweise Operationen

```
Beispiel:
   \Rightarrow A = [1 2; 3 4]; B = 2*ones(2,2);
   >> x = [1; 5]; A*B*xans =36
          84
   >> A.*B
   ans =
          2 4
          6 8
```
Manipulationen:

- v(j)  $j$ -te Komponente  $v_j$  des Vektors  $v$
- $A(j, k)$  Eintrag  $A_{j,k}$  der Matrix A
- $A(j,:)$  j-te Zeile der Matrix  $A$
- $A(:,k)$  *k*-te Spalte der Matrix A

```
Beispiel:
   >> A = [1 2 3; 4 5 6]; v = [7;8];
   >> v(2)ans =
          8
   \Rightarrow A(2,2:3) = [0 0]
   ans =1 2 3
          4 0 0
```
Mit Octave kann man leicht

- lineare Gleichungssysteme lösen (A\b)
- $LR$ -Zerlegungen berechnen  $(\text{lu}(A))$
- $QR$ -Zerlegungen berechnen  $(qr(A))$
- Choleski-Zerlegungen berechnen (chol(A))
- Hessenberg-Transformationen berechnen  $(hess(A))$
- Eigenwerte berechenen (eig(A))
- Normen berechnen (norm(v))
- Konditionszahlen berechnen (cond(A))
- mit dünnbesetzten Matrizen rechnen
- $\bullet$  ...

## Funktionen und Skripte

Neben den eingebauten Funktionen in Octave (z.B. sin, lu) werden wir eigene Funktionen schreiben. Dies geschieht in einer Textdatei mit Endung .m (m-file).

Mathematik:

$$
f: \mathbb{R} \times \mathbb{R} \to \mathbb{R} \times \mathbb{R},
$$
  

$$
(x_1, x_2) \mapsto (y_1, y_2) = (x_1 + x_2, x_1 \cdot x_2)
$$

Octave:

% Diese Funktion berechnet ... function  $[y1,y2] = name(x1,x2)$  $y1 = x1 + x2;$  $y2 = x1 * x2;$ 

- [y1,y2] bezeichnet die Rückgabe der Funktion  $(\widehat{=} (y_1, y_2))$
- x1 und x2 sind die Eingabeparamter ( $\widehat{=}$  $(x_1, x_2)$
- name ist der Name der Funktion  $(\hat{\equiv} f);$ das m-file muss dann name.m heißen
- $\mathbb{R} \times \mathbb{R}$  hat in Octave keine Entsprechung

Grundgerüst:

- % leitet einen Kommentar ein, der das Verhalten der Funktion beschreibt
- function ... bestimmt Eingabe, Rück-/ Ausgabe und Name der Funktion
- dann kommen Befehle, die beschreiben, wie man die Rückgabe berechnet (evtl. sehr viele Befehle, evtl. neue Variablen, ...)

Beispielaufruf:

```
\geq [out1, out2] = name(3,4)
\text{out1} = 7
out2 = 12>> x1error: 'x1' undefined ...
```
Die innerhalb einer Funktion belegten und verwendeten Variablen sind außerhalb der Funktion nicht sichtbar.

Ein Skript ist ebenfalls in einem m-file gespeichert. Die einzelnen Zeilen werden so behandelt, als würden sie direkt in Octave eingegeben. Insbesondere sind die dort definierten Variablen auch außerhalb des Skripts sichtbar. Es gibt keine Eingabe- und Ausgabeparameter.

Grundgerüst:

```
% Diese Skript berechnet ...
var1 = 5 + 8;
var2 = 7*var3;
```
Beispielaufruf von meinskript.m:

```
>> var3 = 9; meinskript
>> var1
var1 = 13>> var2
var2 = 63
```
## Schleifen und Verzweigungen

```
\bullet for name = ausdruck
   \bullet \bullet \bulletend
  Beispiel:
  for n = 1:10x(n) = sin(n);end
· while condition
   \cdotsend
  Beispiel:
  while t < Tt = t+h;end
· if condition
    \cdots[else
   \ldots]
  end
  Beispiel:
  if x < 0x = -x;end
```
## Logische Operatoren

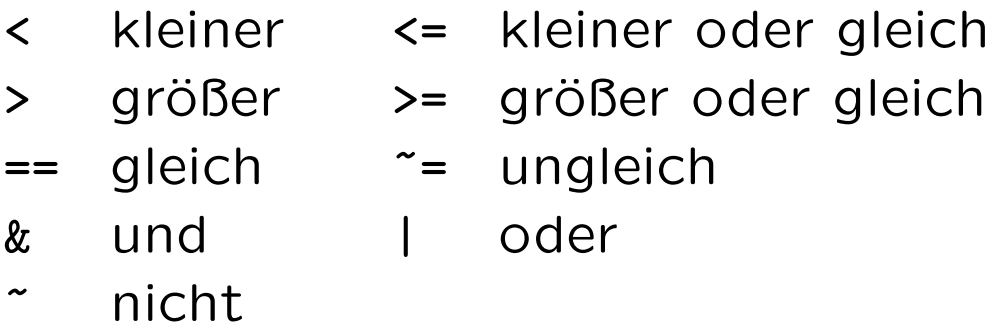

Ergebnis: 1 falls wahr, 0 sonst.

Es gibt in Octave Wahrheitswerte true und false mit true  $== 1$  und false  $== 0$ .

## Graphische Ausgabe (2D)

```
Beispiel:
   >> x = 0:2*pi/1000:2*pi;>> y = zeros(1,1001);>> for n = 1:1001, y(n) = sin(x(n)); end
   \gg plot(x,y)Kürzer (Vektorisieren!):
```
 $\Rightarrow$  y = sin(x)

Weitere Befehle: semilogx, semilogy, loglog

## Graphische Ausgabe (3D)

Beispiel:

- >>  $x = -1:0.01:1;$
- >>  $[xx, yy] = meshgrid(x, x);$
- >> mesh $(x, x, xx.^2 + yy.^2)$

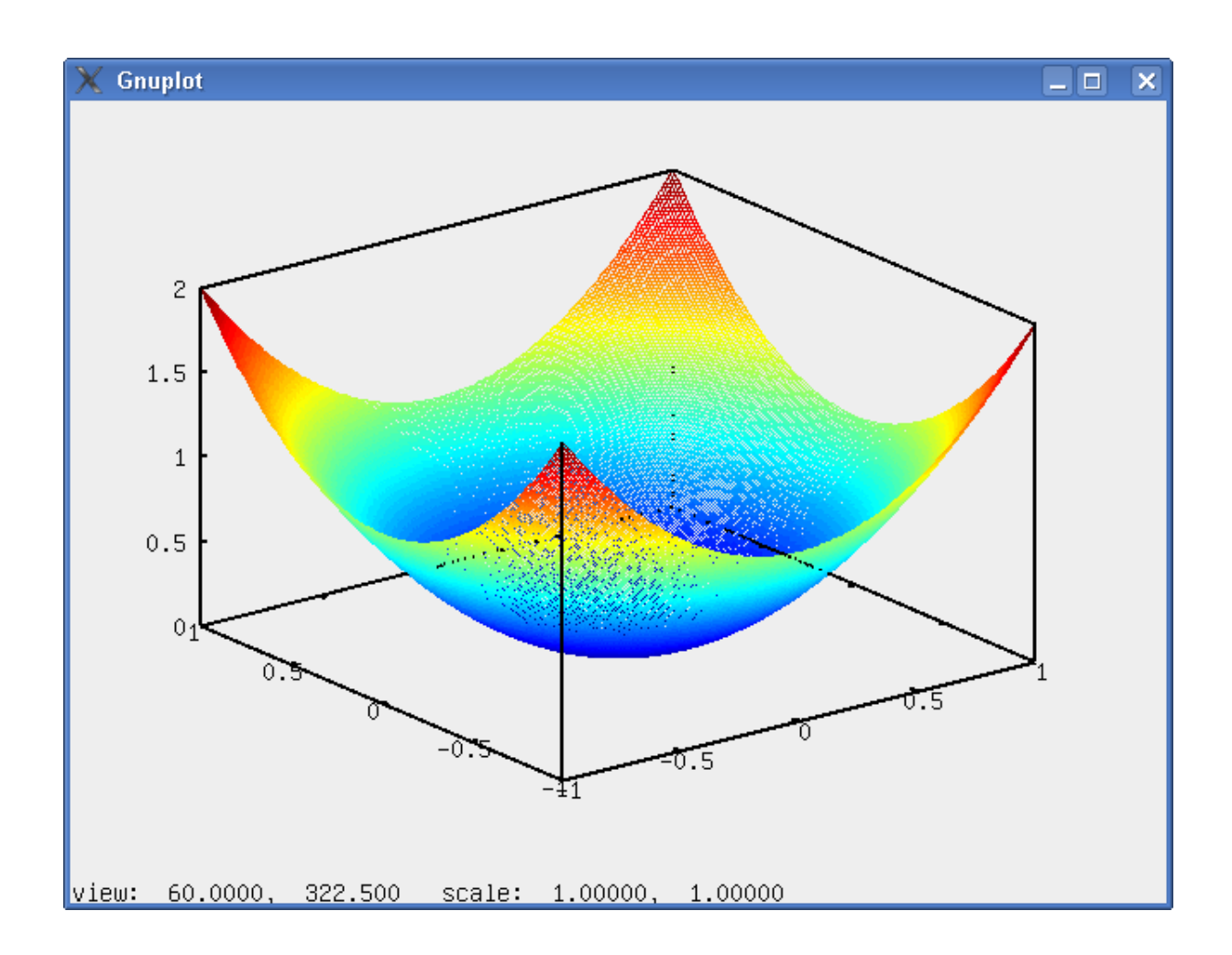